## **Manuale operativo per la gestione del proprio profilo utente e del servizio di Parental Control**

Horizon Telecom mette a disposizione dell'utente un pannello con il quale è possibile personalizzare il proprio profilo utente e soprattutto consente di attivare / disattivare e personalizzare la configurazione del parental control.

Per procedere è necessario ottenere le proprie credenziali di accesso al pannello (aprendo un ticket sui ns. canali di supporto oppure contattando i ns. uffici), aprire un browser internet da un PC connesso alla rete Horizon Telecom e digitare il seguente indirizzo: <http://profiloutente.horizontelecom.it/gatewayid/115>

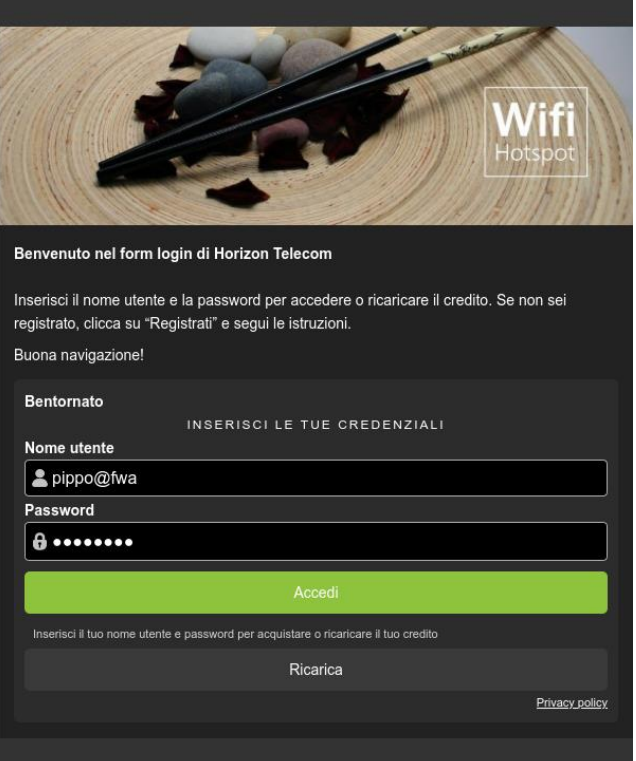

- inserire le proprie credenziali
- cliccare sul tasto accedi

una volta entrati sarà possibile aggiornare le proprie informazioni anagrafiche, aggiungere la foto profilo e gestire il parental control, attivandolo o disattivandolo con l'apposito pulsante.

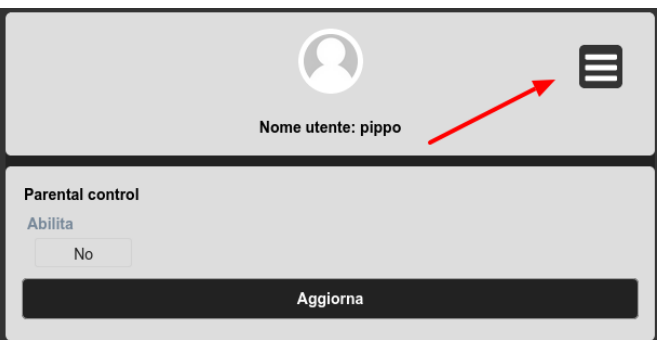

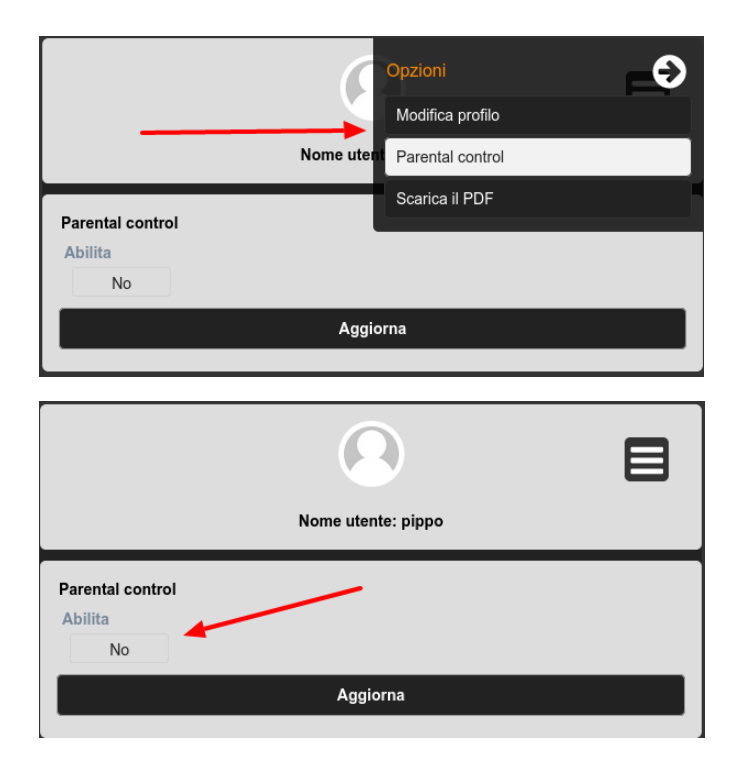

Attivandolo sarà possibile gestire sia le fasce orarie nelle quali dovrà essere attivo (di default è attivo in tutte le 24 ore) e scegliere le singole categorie di filtraggio.

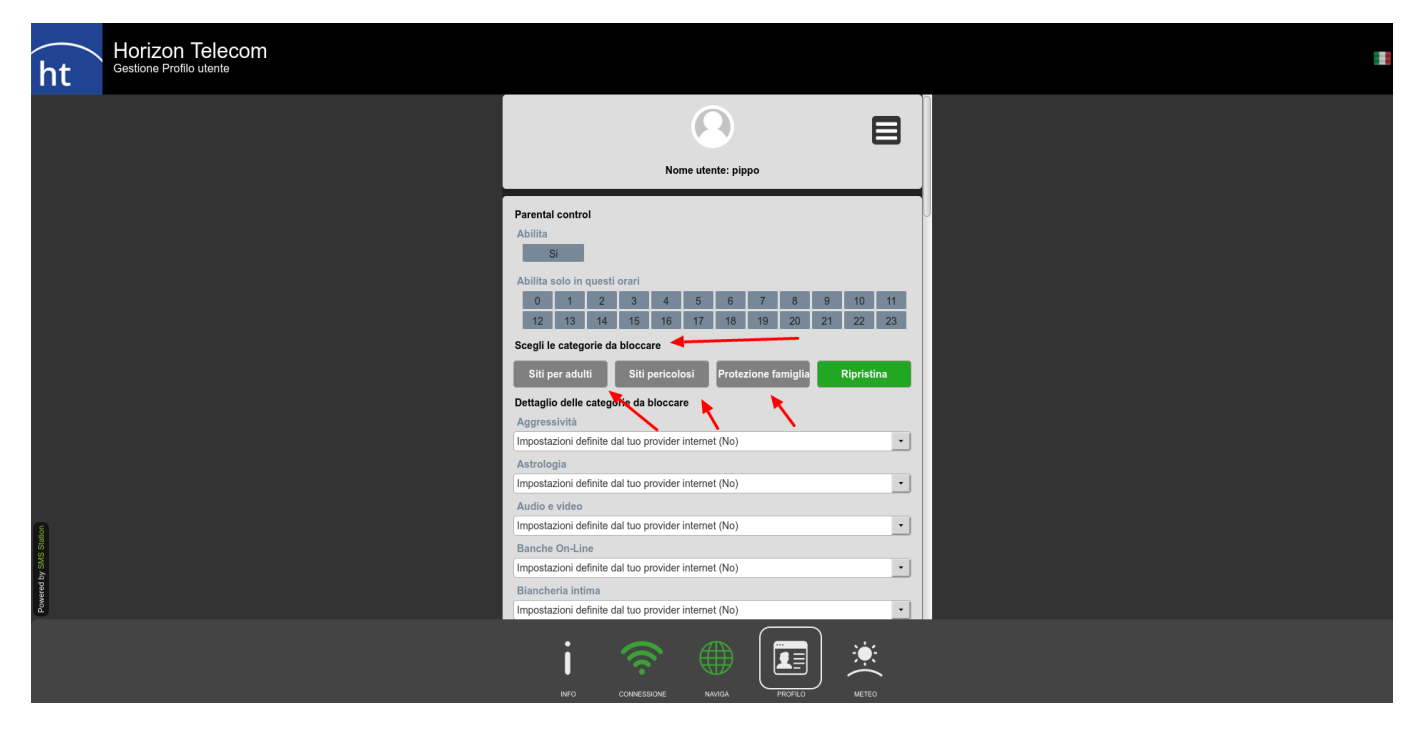

E' possibile configurare rapidamente il filtro cliccando sui seguenti tasti rapidi:

- Siti per adulti
- Siti pericolosi
- Protezione famiglia

Le selezioni rapide sono preconfigurate e andranno ad attivare o disattivare un insieme opportuno di categorie da filtrare, ma è sempre possibile personalizzare il filtro secondo le proprie necessità.

Una volta completata la selezione bisogna semplicemente andare in fondo alla pagina e confermare.

A questo punto il traffico verrà immediatamente filtrato secondo le scelte effettuate.